## **Présentation des composants et des touches**

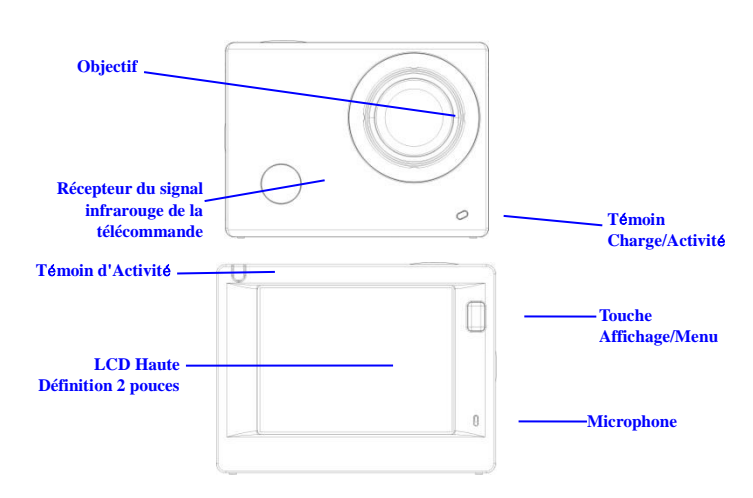

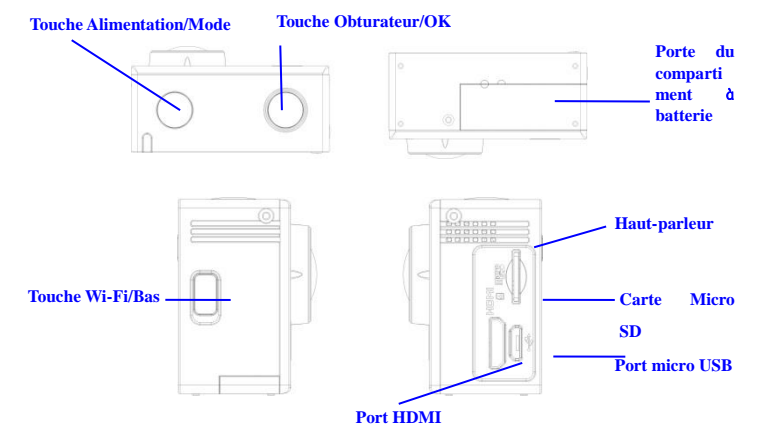

### **Commencer l'utilisation**

## **1. Chargez la batterie au lithium intégrée**

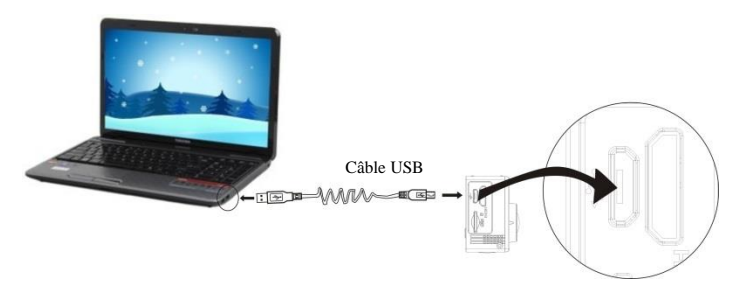

Connectez la caméra à un ordinateur pour la charger, le témoin de charge est allumé en rouge pendant la charge et s'éteint une fois la charge terminée. En général, une charge complète de la batterie prend 2-4 heures.

### **2. Utilisation de la carte de stockage**

- 1. Insérez la carte Micro SD dans la fente jusqu'à ce qu'elle soit en place, en suivant les instructions sur la fente pour carte mémoire.
- 2. Pour retirer la carte Micro SD, poussez la carte vers l'intérieur et elle sera rejetée vers l'extérieur
- 3.

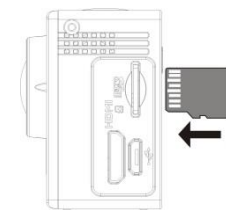

**Veuillez noter : Les cartes UHS (ultra haute vitesse) ne fonctionnent pas, car elles ne sont pas** 

## **compatibles à 100% pour le retour arrière**

**Remarque : La caméra n'a pas de mémoire interne, il faut toujours en insérer une avant de l'utiliser (il est recommandé d'utiliser une carte Micro SD de bonne qualité,Classe minimum 6).**

## **3. Allumer/éteindre**

3.1 Allumer : Maintenez appuyée la touche d'alimentation pendant 3 secondes, l'écran s'allume et l'appareil démarre.

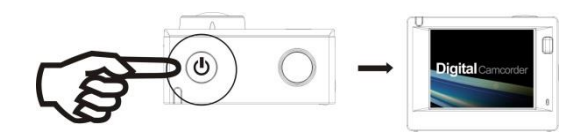

- 3.2 Éteindre : Maintenez appuyée la touche d'alimentation pendant 3 secondes en mode de veille pour éteindre la caméra.
- 3.3 Extinction automatique de l'écran : Pour économiser l'énergie, l'écran s'éteint automatiquement lorsque la caméra est en mode veille. Le témoin écran éteint sera allumé.
- 3.4 Extinction de la caméra lorsque la batterie est faible. Lorsque la batterie est très faible, l'icône s'affiche à l'écran LCD, vous invitant à la charger. La caméra s'éteint automatiquement lorsque l'icône devient rouge et se met à clignoter.

### **4. Basculer entre les modes de fonctionnement**

La caméra offre trois modes : enregistrement vidéo, prise de photos et lecture. Une fois la caméra allumée, appuyez sur la touche d'alimentation pour basculer entre les différents modes.

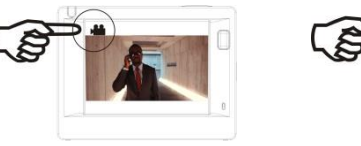

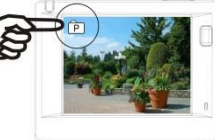

Mode d'enregistrement vidéo Mode prise de photos

#### **5. Indicateur**

Témoin d'Activité (en rouge) : Lorsque la caméra est en activité, par exemple en cours d'enregistrement vidéo, prise de photos et extinction automatique de l'écran, le témoin occupé se met à clignoter.

Témoin de charge (bleu) : Lorsqu'il est allumé, l'utilisateur est informé que la caméra est en charge et va s'éteindre une fois la recharge terminée.

#### **6. Mode d'enregistrement vidéo**

Une fois allumée, la caméra vidéo passe directement en mode enregistrement et prévisualisation vidéo, appuyez sur la touche de l'obturateur pour lancer l'enregistrement vidéo ; appuyez à nouveau pour l'arrêter. Si la carte mémoire est pleine ou la batterie est faible, la caméra arrête l'enregistrement :

Prendre une photo pendant l'enregistrement : appuyez sur la touche d'alimentation pendant l'enregistrement. À chaque prise de photo, le message « CAPTURE EFFECTUÉE » apparaît à l'écran.

- 1. Icône du mode, indiquant le mode d'enregistrement vidéo ; Indique la qualité de la vidéo ;
- 2. Indique la taille de la vidéo, et FHD 1080P (60FPS) / FHD 1080P (30FPS) / HD 720P (120FPS)
- / HD 720P (60FPS) / HD 720P (30FPS) est en option ;
- 3. Temps d'enregistrement, indiquant la durée enregistrée ;
- 4. Icône de batterie, indiquant la capacité résiduelle ;

(Avec 29 minutes maximum d'enregistrement vidéo, puis s'arrête. Doit être de nouveau redémarrée manuellement sur la caméra.)

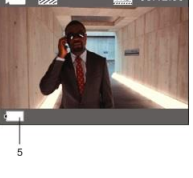

#### **7. Mode prise de photos**

Une fois la caméra allumée, appuyez deux fois sur la touche d'alimentation pour accéder au mode prise de photos et prévisualisation, appuyez sur la touche de l'obturateur pour prendre une photo :

- 1. Icône de mode indiquant que le mode en cours est prise de photos ;
- 2. Taille de la vidéo, et 5M/8M//12M/16MP est en option ;
- 3. Icône qualité des images ;
- 4. Compteur indiquant le nombre de photos pouvant être prises ;
- 5. Icône de la capacité résiduelle de la batterie.

## **8. Utilisation des menus**

Il y a un menu différent dans chaque mode de fonctionnement tel que représenté sur les figures suivantes :

**Trent** 

OFF

OFF

 $\overline{a}$  at Resolution

Timer

Photo Burst

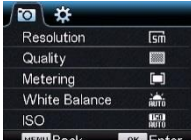

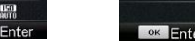

Menu d'enregistrement vidéo Menu du mode prise de photos

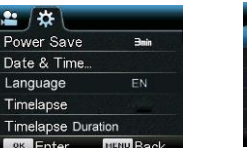

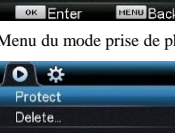

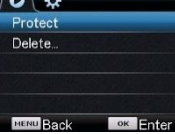

Menu du mode réglages Menu du mode lecture

Tim

## ACT-8030W Guide de démarrage rapide

Utilisation : Appuyez sur la touche Menu pour afficher le menu du mode en cours. Appuyez sur la touche d'alimentation pour déplacer le curseur vers la gauche ou vers la droite et sélectionner un élément du menu ; appuyez sur la touche WiFi pour déplacer le curseur vers le haut ou vers le bas et sélectionner dans le menu de façon circulaire. Appuyez sur la touche OK pour confirmer et appuyez sur la touche Menu pour retourner ou quitter le mode menu.

Description de la fonction « Ralenti »

Ralenti : enregistrer à fréquence d'images normale et lecture à faible fréquence d'images. Par exemple, une lecture vidéo au ralenti à 30 images par seconde à partir d'un enregistrement à 60 images par seconde.

Procédure : dans le menu, sélectionnez « Ralenti » et appuyez sur OK pour accédez au sous-menu, déplacez le curseur pour sélectionner Activé, puis appuyez sur OK pour confirmer. L'écran suivant apparaît :

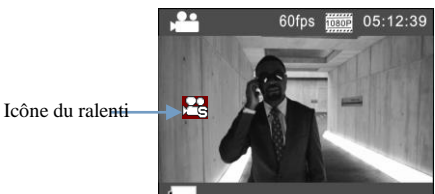

Appuyez sur l'Obturateur pour lancer l'enregistrement ; appuyez de nouveau pour l'arrêter ; lecture vidéo au ralenti :

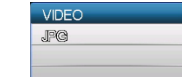

Appuyez sur la touche d'alimentation pour passer en mode lecture ; sélectionnez Vidéo

Appuyez sur OK pour lire la vidéo au ralenti, comme illustré sur l'image de droite.

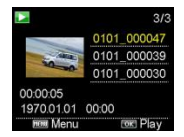

# **9. Comment changer de langage ?**

Appuyez sur la touche « Menu », puis appuyez sur la touche « M/A », vous irez dans le menu pour

les paramètres, appuyez sur « Wifi » puis choisissez « Langage », cliquez « OK »

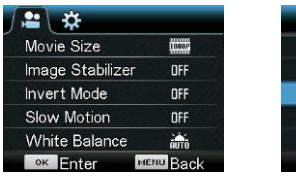

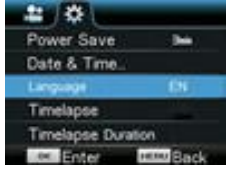

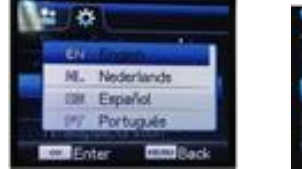

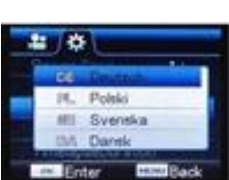

Description de « l'intervallomètre »

L'intervallomètre est principalement utilisée pour prendre des photos de paysages urbains, paysages naturels, phénomènes astronomiques et d'évolutions biologiques. Cette fonction permet à l'appareil de prendre automatiquement des photos à un intervalle de temps prédéfini, puis de créer une vidéo en collectant, analysant et traitant les photos prises ; la vitesse de lecture de la vidéo est réglable en jouant sur l'intervalle entre les images (photos), on peut ainsi créer un effet vidéo spécial.

### Utilisation :

- 1. Dans le menu, sélectionnez « intervallomètre » et appuyez sur OK pour accéder au sous-menu, puis déplacez le curseur pour sélectionner un intervalle de temps entre 3s/5s/10s/30s/1min, puis appuyez sur OK pour confirmer.
- 2. Dans le menu, sélectionnez « Durée d'intervallomètre » et appuyez sur OK pour accéder au sous-menu, puis déplacez le curseur pour sélectionner une durée parmi

5min/10min/15min/20min/30min/60min/illimité, et appuyez sur OK pour confirmer. L'écran suivant apparaît :

Icône d'intervallomètre

Appuyez sur l'Obturateur pour lancer l'enregistrement à intervalles, et appuyez de nouveau pour l'arrêter ;

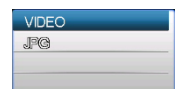

Lecture de la vidéo enregistrée : Appuyez sur la touche d'alimentation pour passer en mode lecture; sélectionnez Vidéo

Appuyez sur OK pour lire la vidéo accélérée, comme illustré sur l'image de droite.

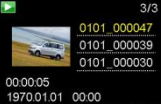

Remarque : Si l'intervallomètre est activé en mode photo, l'appareil ne prend des photos qu'à l'intervalle de temps prédéfini, et s'arrête lorsqu'il atteint la durée définie. La procédure est similaire à celle du mode Vidéo.

### **Utilisation de la télécommande**

1. Fonctions des touches de la télécommande Les touches de la

télécommande sont indiqués dans la figure de droite :

**couper l'alimentation** Touche d'enregistrement vidéo Touche prise de photo Port de transmission du signal

2. Utilisation de la

télécommande

**Vous pouvez utiliser la télécommande pour démarrer un enregistrement vidéo, prendre une photo ou couper l'alimentation (elle ne peut pas allumer la caméra, vous devez le faire sur la caméra elle-même). Veuillez noter que la télécommande ne fonctionne que si la fonction Wifi n'est pas utilisée.**

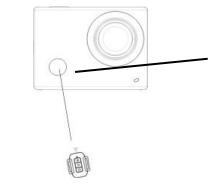

Récepteur du signal infrarouge de la télécommande

#### **Connexion à une télé HD :**

Connectez la caméra vidéo sur un téléviseur HD avec un câble HD, comme indiqué dans la figure suivante, les signaux d'affichage de la caméra seront émis automatiquement vers la télé HD, et vous pouvez parcourir des vidéos HD et des photos sur la télé HD.

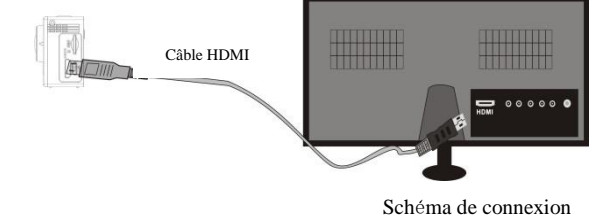

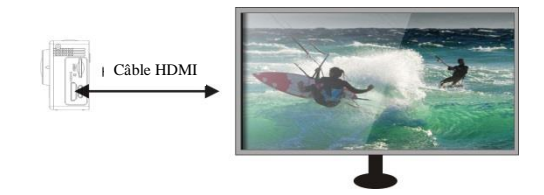

Transmission du signal

**Application (pour système Android et iOS)**

### **I. Comment obtenir le programme d'installation de l'application**

- 1. Pour le système Android, vous pouvez rechercher DENVER ACTION CAM 2 dans Play
- Store des programmes d'installation correspondant,
- **2.** Pour le système iOS, vous pouvez rechercher DENVER ACTION CAM 2 dans APP Store des programmes d'installation correspondant,

## Ⅱ。**Caméra WI-FI et utilisation des systèmes**

## **Utilisation d'Android**

1. Installez le programme DENVER ACTION CAM 2 (fourni par le fournisseur ou se trouvant

sur Internet) pour téléphone portable Android ou tablette PC, l'écran affiche l'icône

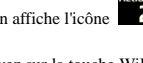

- 2. Insérez une carte de stockage dans la caméra, puis l'allumer. Appuyez sur la touche WiFi pour établir la connexion WIFI ; l'écran de la caméra affiche l'icône du signal WIFI indiquant la connexion WI-FI.
- 3. Activez la fonction WI-FI du téléphone portable Android ou tablette PC, et essayez de trouver le point d'accès de nom DENVERACT-8030W ; essayez d'établir une connexion entre eux jusqu'à ce que le système indique une connexion réussie ; entrez le mot de passe si c'est la première connexion WI-FI : 1234567890.
- 4. Appuyez sur l'icône du programme d'application sur le téléphone portable Android

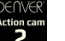

ou tablette PC pour l'activer ; vous pouvez voir directement l'aperçu d'images transmises par la caméra (voir figure ci-dessous), puis effectuez les opérations correspondantes.

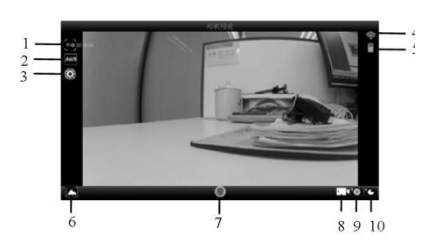

- 1. Résolution
- 2. Balance des blancs<br>3. Réglages (accès au Réglages (accès au menu Réglages)
- 4. Icône du signal Wi-Fi Icône de l'état de la batterie
- de la caméra 6. Accédez au mode lecture
- 7. Touche obturateur<br>8. Mode Vidéo
- 8. Mode Vidéo<br>9 Mode Photo
- Mode Photo 10. Mode Temps écoulé

### **Applications iOS**

5. Installez le programme DENVER ACTION CAM 2 (fourni par le fournisseur ou se trouvant

sur Internet) pour téléphone portable IOS ou tablette PC, l'écran affiche l'icône  $\overline{\mathbf{2}}$ 

- 6. Insérez une carte de stockage dans la caméra, puis l'allumer. Appuyez sur la touche WiFi pour établir la connexion WIFI ; l'écran de la caméra affiche l'icône du signal WIFI indiquant la connexion WI-FI.
- 7. Activez la fonction WI-FI du téléphone portable IOS ou tablette PC, et essayez de trouver le point d'accès de nom DENVERACT-8030W ; essayez d'établir une connexion entre eux jusqu'à ce que le système indique une connexion réussie ; entrez le mot de passe si c'est la première connexion WI-FI : 1234567890.
- 8. Appuyez sur l'icône du programme d'application sur le téléphone portable IOS ou

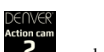

tablette PC pour l'activer ; vous pouvez voir directement l'aperçu d'images transmises par la caméra (voir figure ci-dessous), puis effectuez les opérations correspondantes.

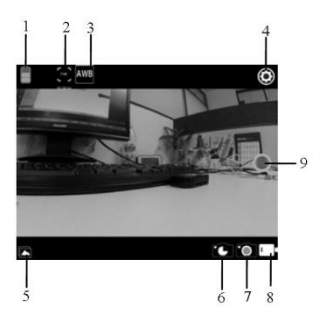

- 1. Icône de la batterie DV
- 2. Résolution vidéo
- 3. Balance des blancs
- 4. Réglage (accès au menu Réglage)
- 5. Accès au menu Lecture
- 6. Mode Temps écoulé
- 7. Mode Photo
- 8. Mode Vidéo
- 9. Touche obturateur

#### **Avertissement**

- Pile au lithium à l'intérieur!
- N'essayez pas d'ouvrir la tablette!
- N'exposez pas la tablette à la chaleur, à l'eau,à l'humidité et

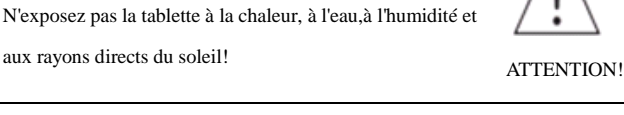

TOUS DROITS RÉSERVÉS, COPYRIGHT DENVER ELECTRONICS A/S

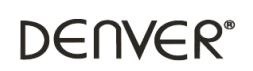

www.denver-electronics.com

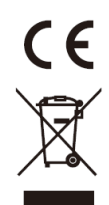

Les appareils électriques et électroniques et les batteries contiennent des matériaux, composants et substances qui peuvent nuire à votre santé et à l'environnement si ces déchets ne sont pas traités de façon appropriée.

Les appareils électriques et électroniques et les batteries sont marqués par le symbole de poubelle avec roulettes et une croix dessus, voir ci-dessous. Ce symbole indique que les appareils électriques et électroniques et les batteries doivent être collectés et jetés séparément des ordures ménagères.

En tant qu'utilisateur final, il est important que vous jetiez les batteries usagées dans des centres de collecte appropriés. En mettant en rebus les batteries pour être recyclées conformément à la règlementation vous contribuez à préserver l'environnement.

Dans toutes les villes existent des points de collecte où les appareils électriques et électroniques et les batteries peuvent y être déposés sans frais pour le recyclage. Vous pouvez obtenir des informations supplémentaires auprès des autorités locales de la ville.

Par la présente, Inter Sales A/S, déclare que ce produit (ACT-8030W) est conforme aux exigences essentielles et aux autres dispositions pertinentes de la directive 2014/53/EU.Une copie de la Déclaration de Conformité peut être obtenue à l'adresse : Inter Sales A/S Omega 5A Soeften 8382 Hinnerup

Danemark/Denmark

Importateur : DENVER ELECTRONICS A/S Omega 5A Soeften 8382 Hinnerup

Danemark [www.facebook.com/denverelectronics](http://www.facebook.com/denverelectronics)